#### STU48 Mobile

# If you live overseas admission method

- Precautions
- \*We cannot ship gifts or other items to people living overseas.
- \*Some content may not be available.

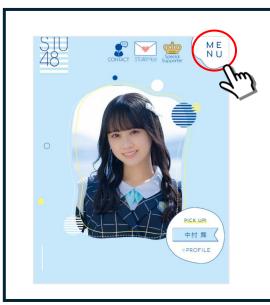

1. "STU48 site" Click the Menu

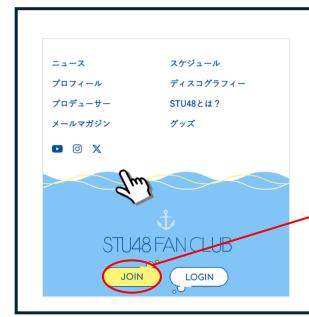

2. Click "JOIN" in the menu

Click here

## 3. Please register as a member.

To register as a member, you will need a "plus member ID".

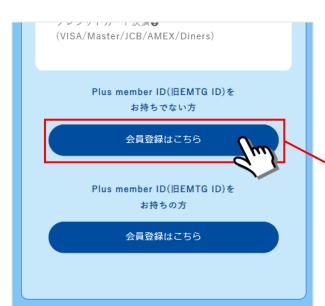

If you do not have a "plus member ID," please create it here.

Click here

# 4. Please enter your email address.

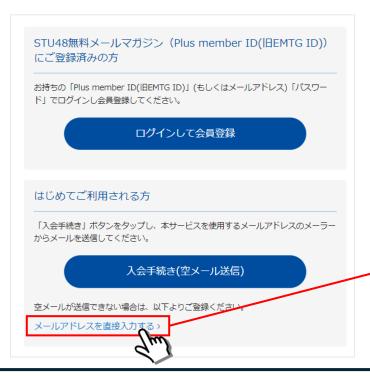

Click to switch to the e-mail address input screen

Click here

# 5. e-mail address input.

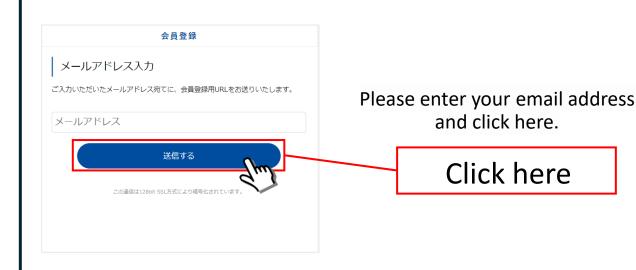

# 6. You will receive an email in your mailbox.

Please click on the URL in the email you sent to proceed.

#### "info@mail.plusmember.jp"

You will receive an email from this email address.

\*If you have a domain designated reception setting, please set the "mail.plusmember.jp" and "spn.stu48.com" domains to be acceptable.

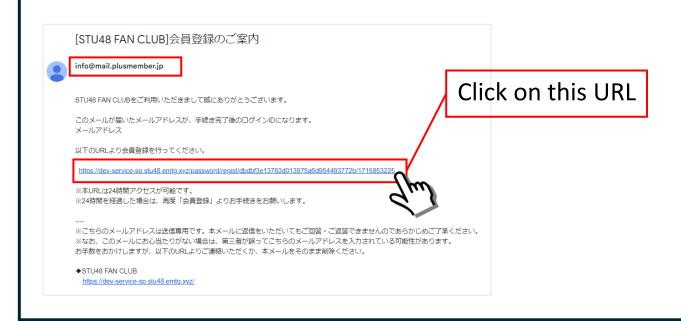

#### 7. Please create a password.

Please enter your preferred password twice.

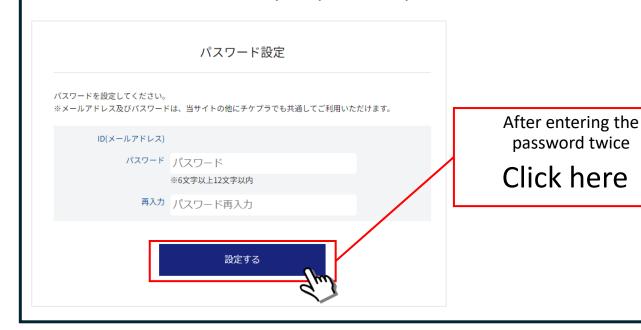

### 8. Please select a payment method.

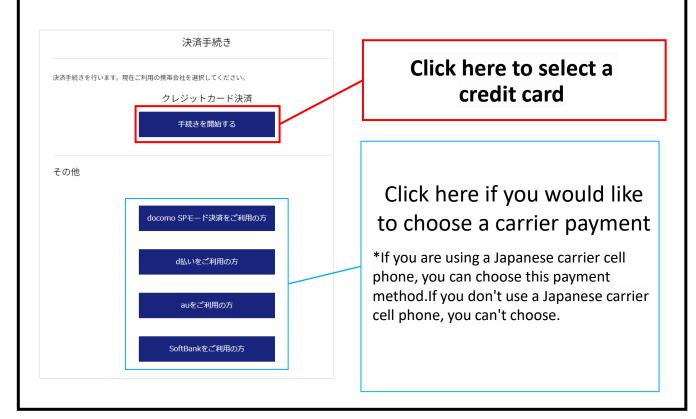

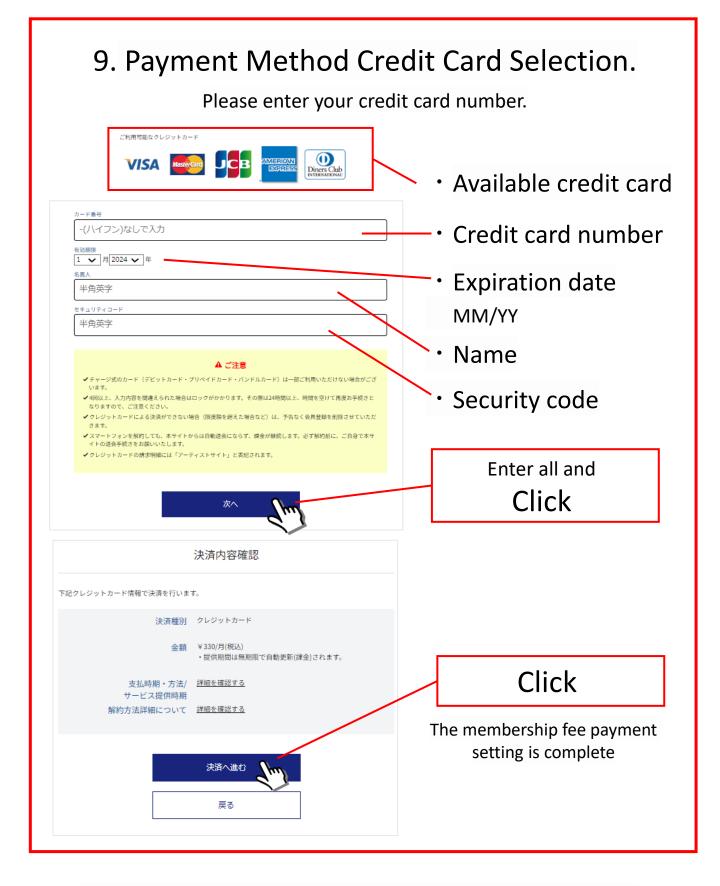

Please proceed to register your membership information.

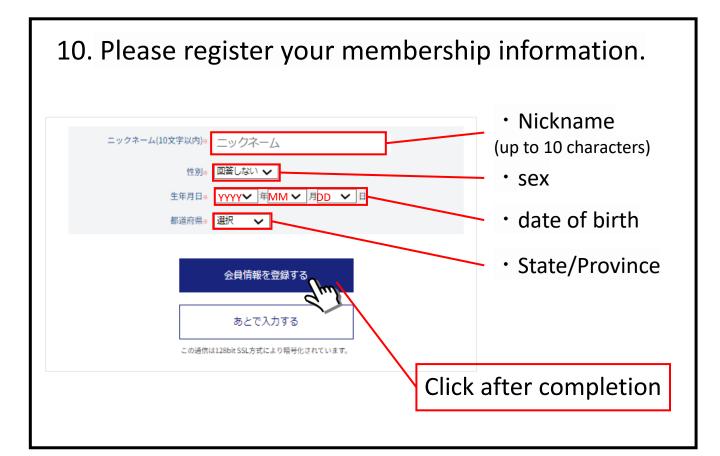

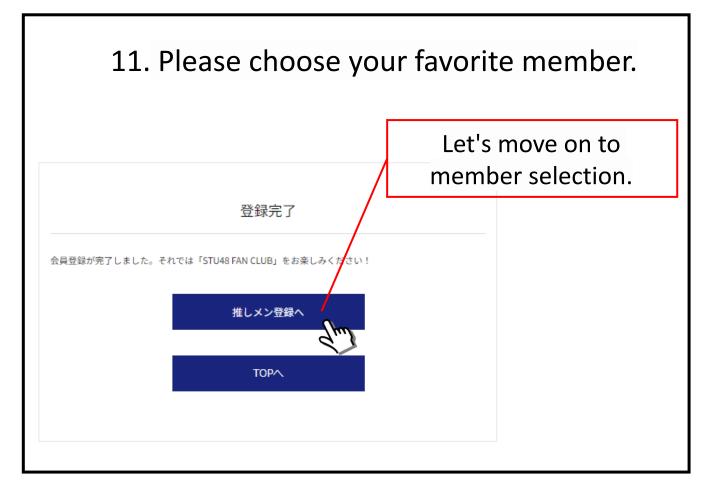

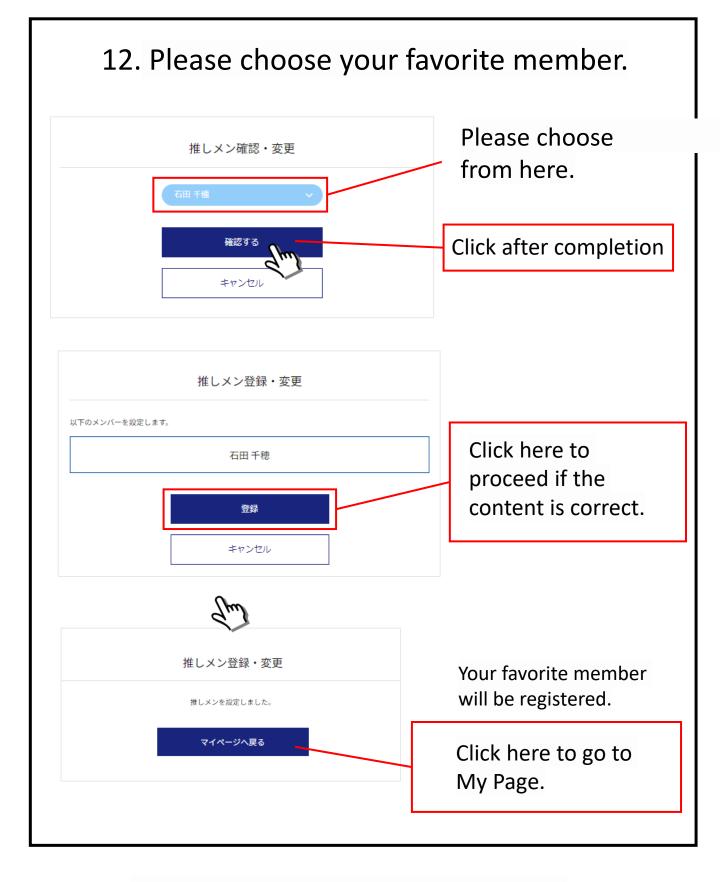

This completes the membership registration.

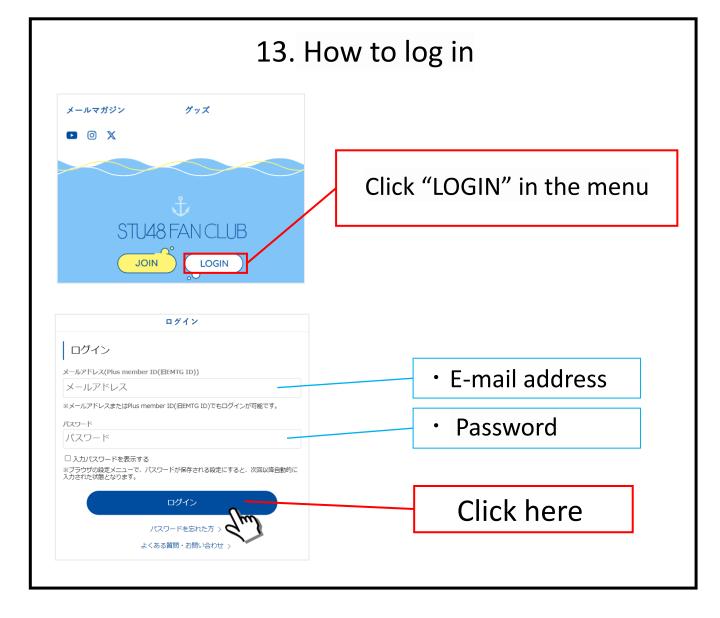

#### **Content List**

| MEMBER BLOG  | 待受くじ      |                                     |
|--------------|-----------|-------------------------------------|
| Q&A          | MOVIE     | There's a lot of different content. |
| РНОТО        | WALLPAPER | There's a lot of different content. |
| MEMORIES     |           | Please enjoy it!                    |
| REPORT       | あっちむいてホイ  |                                     |
| WEB PAMPHLET | ARCHIVE   |                                     |
|              |           |                                     |